## 说明

- 推荐码来源于销售的工号, 销售工号可在 【后台】-【会员[]-[ICRM管理】-【销售管理】页面查 看。如需绑定新销售,请参考[销售管理文档](https://www.apayun.com/doc/702.html)
- 新用户注册时输入推荐码后将与销售绑定
- 在注册地址中加上 code 参数时,将自动填充推荐码,示
- 例[demo.apayun.local/register?code=987654
- 后台可设置对使用推荐码注册的用户自动发放代金券, [代金券功能说明](https://www.apayun.com/doc/199)

## 注册推荐码使用

开启注册推荐码功能

## 位置:【后台】-【系统】-【基础设置】-【全局设置】-【会员】-【开启注册推荐码】

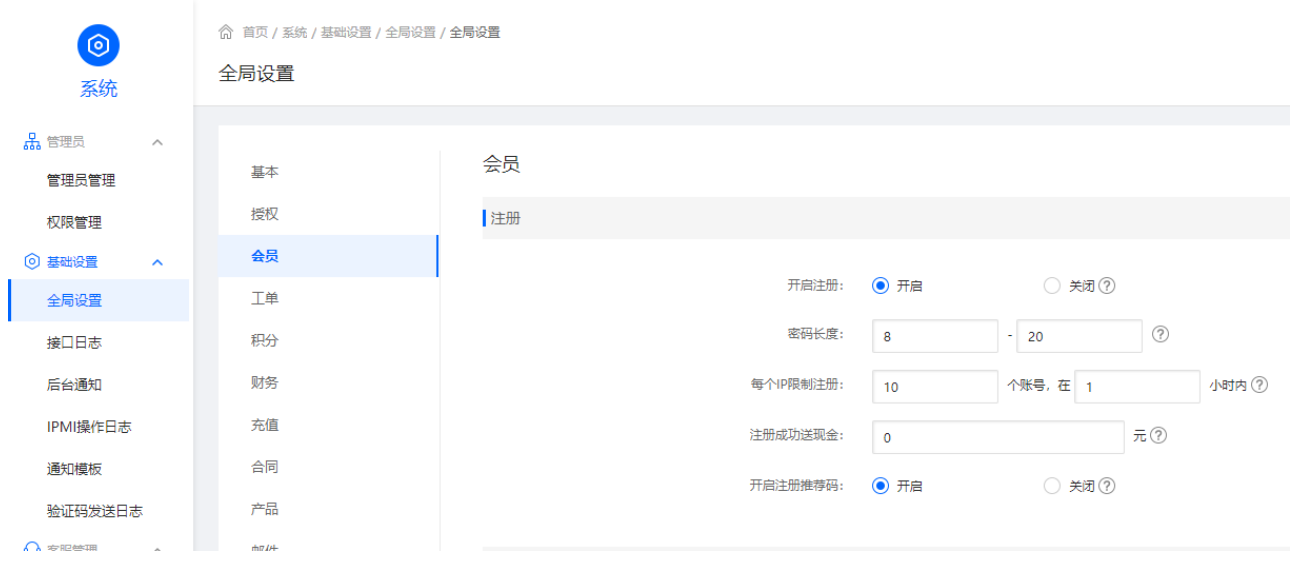

设置注册推荐码赠送代金券(可选)

如设置该步骤后,会员通过推荐码注册成功将自动发送代金券 位置:【后台】-【财务】-【代金券管理】-【代金券赠送设置】-【添加新设置】 赠送场景选择注册推荐码赠送,其他配置可根据实际情况设置

命 首页 / 财务 / 收支账簿 / 代金券管理 / 代金券赠送设置

## ← 代金券赠送设置 添加

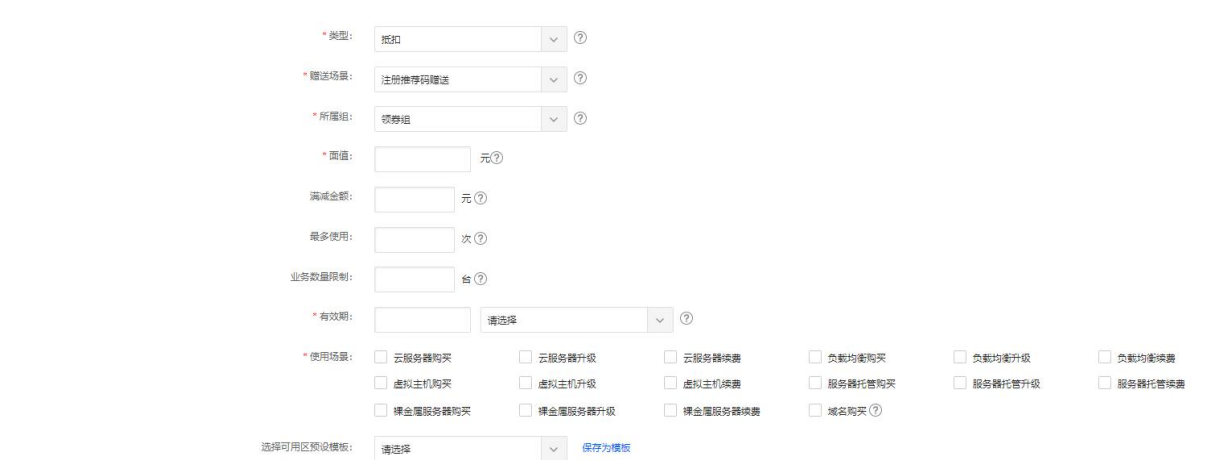

推荐码使用

会员注册填入对应的推荐码(销售工号),注册即可

<font color="#FF0000">注意:注册推荐码适用于代金券场景</font>

如果需要使用推广返利功能,请参考[推广功能](https://www.apayun.com/doc/208.html)

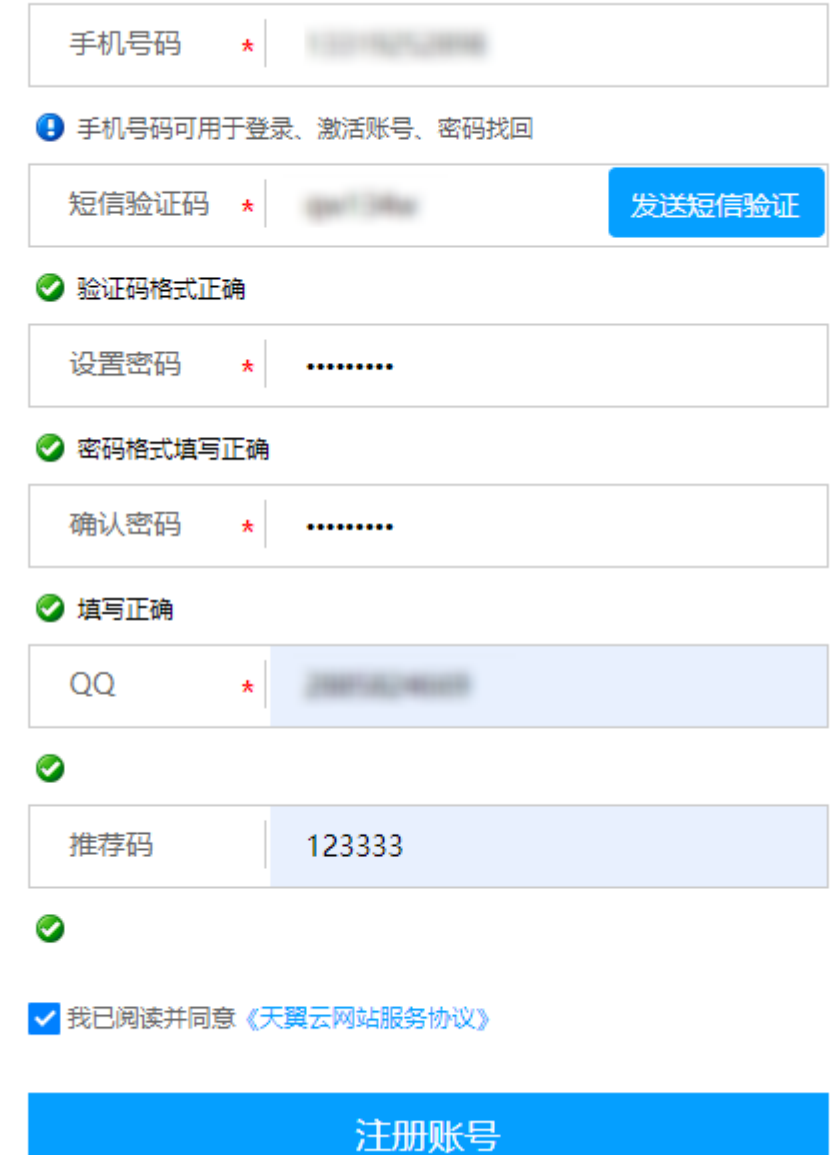